# pAc5.1/V5-His A, B, & C Vectors USER GUIDE

Catalog Number V411020 Publication Number MAN0000661 Revision B.0

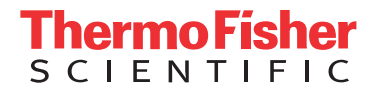

For Research Use Only. Not for use in diagnostic procedures.

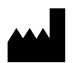

Life Technologies Corporation | 5781 Van Allen Way | Carlsbad, CA 92008 For descriptions of symbols on product labels or product documents, go to [thermofisher.com/symbols-definition](https://www.thermofisher.com/symbols-definition).

The information in this guide is subject to change without notice.

DISCLAIMER: TO THE EXTENT ALLOWED BY LAW, THERMO FISHER SCIENTIFIC INC. AND/OR ITS AFFILIATE(S) WILL NOT BE LIABLE FOR SPECIAL, INCIDENTAL, INDIRECT, PUNITIVE, MULTIPLE, OR CONSEQUENTIAL DAMAGES IN CONNECTION WITH OR ARISING FROM THIS DOCUMENT, INCLUDING YOUR USE OF IT.

Revision history: Pub. No. MAN0000661

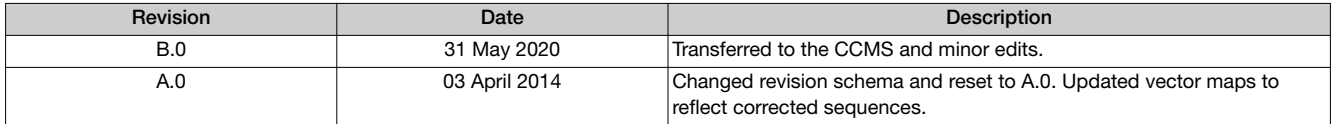

Important Licensing Information: This product may be covered by one or more Limited Use Label Licenses. By use of this product, you accept the terms and conditions of all applicable Limited Use Label Licenses.

TRADEMARKS: All trademarks are the property of Thermo Fisher Scientific and its subsidiaries unless otherwise specified.

©2020 Thermo Fisher Scientific Inc. All rights reserved.

# **Contents**

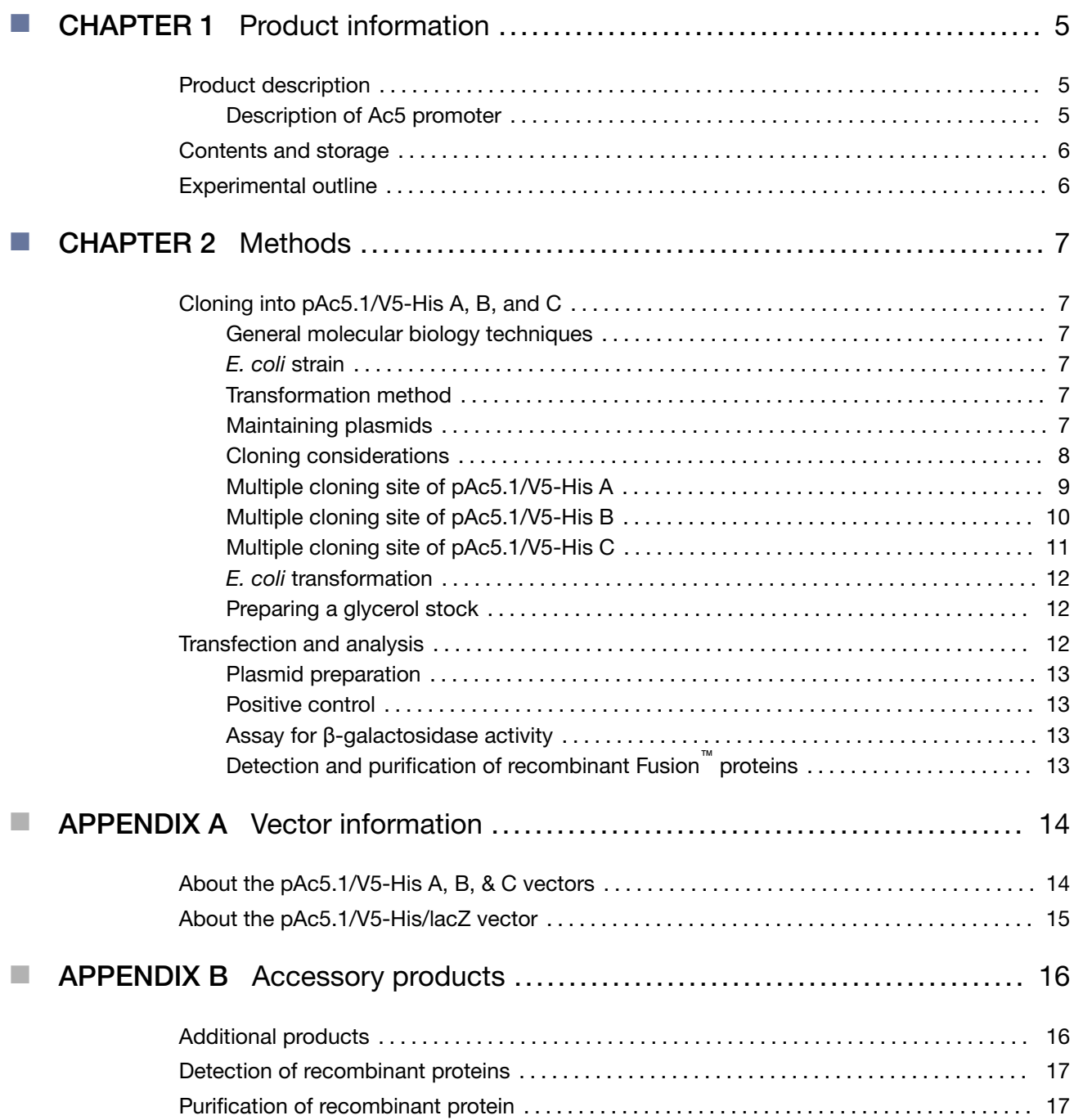

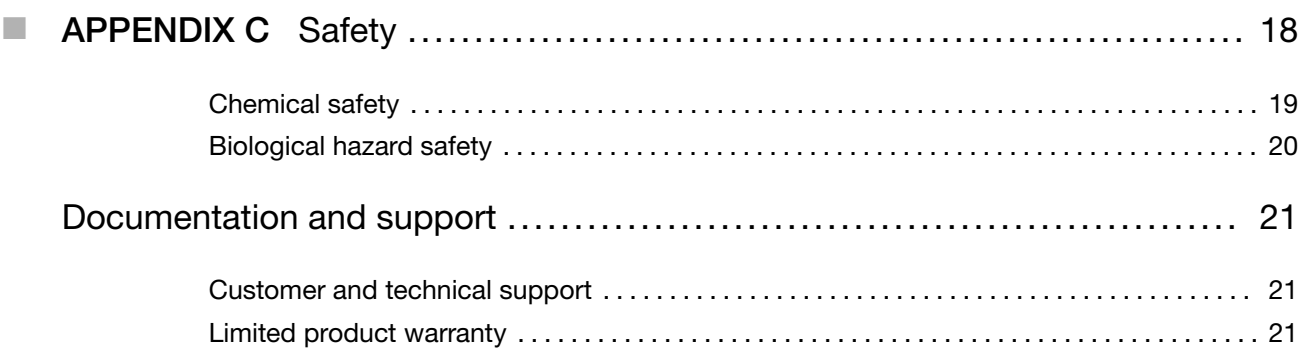

<span id="page-4-0"></span>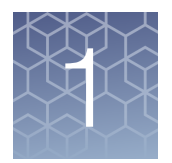

# Product information

### Product description

pAc5.1/V5-His is a 5.4 kb expression vector designed for use in Drosophila cells to achieve high-level transient expression of recombinant proteins. The vector can be used with the Drosophila Inducible Expression System (DES<sup>™</sup>). Upon transfection, the vector allows transient expression of your protein of interest in *Drosophila* cells. When cotransfected with the selection vector, pCoHygro or pCoBlast, pAc5.1/V5-His allows selection of stable cell lines exhibiting constitutive expression of the protein of interest. The pAc5.1/V5-His vector contains the following elements:

- The *Drosophila* actin 5C (Ac5) promoter for high-level, constitutive expression of the gene of interest in S2 cells (Chung and Keller, 1990)
- Multiple cloning site to facilitate cloning the gene of interest
- C-terminal peptide containing the V5 epitope and polyhistidine (6xHis) tag for detection and purification of your protein of interest (if desired)
- Three reading frames to facilitate in-frame cloning with the C-terminal peptide
- Ampicillin resistance gene for selection of transformants in *E. coli*

The control plasmid, pAc5.1/V5-His/*lacZ*, is included for use as a positive control for transfection and expression.

For more information about the DES™ Inducible Kits, pCoHygro, and pCoBlast, refer to the *Drosophila* Expression System manual. The *Drosophila* Expression System manual is available for downloading from [www.lifetechnologies.com/support](http://www.lifetechnologies.com/support) or by contacting Technical Support ().

#### Description of Ac5 promoter

The *Drosophila* Ac5 promoter allows high-level, constitutive expression of the gene of interest in *Drosophila* S2 cells. Expression levels are comparable to the induced levels obtained from the metallothionein promoter. The Ac5 promoter is well characterized (Chung and Keller, 1990) and the start of transcription is shown in the diagrams in ["Multiple cloning site of pAc5.1/V5-His A" on page 9](#page-8-0)[–"Multiple cloning](#page-10-0) [site of pAc5.1/V5-His C" on page 11](#page-10-0).

Note: pAc5.1/V5-His is an improved version of pAc5/V5-His. During construction of the original vector, an ATG was inadvertently created upstream of the multiple cloning site. Since it may interfere with correct translation of the cloned gene, this ATG was removed to create pAc5.1/V5-His.

<span id="page-5-0"></span>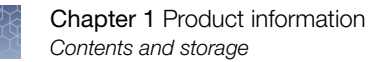

## Contents and storage

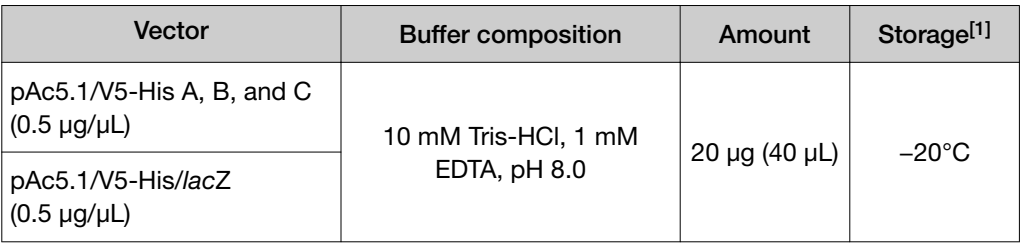

[1] Vectors are shipped at room temperature. Upon receipt, store as instructed.

## Experimental outline

The table below describes the general steps needed to clone and express your gene of interest. For more details, refer to the manual and pages indicated.

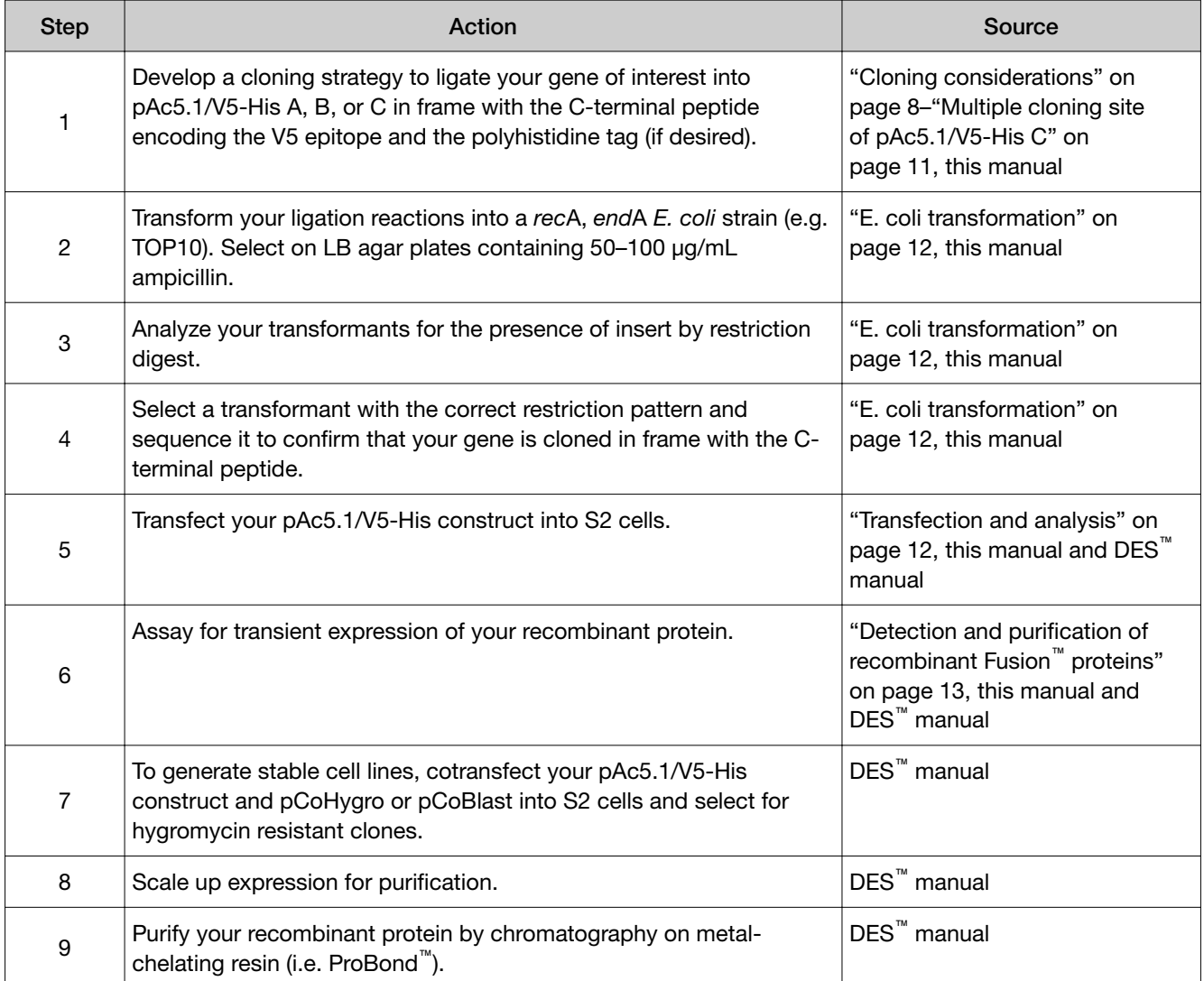

<span id="page-6-0"></span>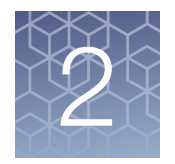

# Methods

## Cloning into pAc5.1/V5-His A, B, and C

Diagrams are provided in ["Multiple cloning site of pAc5.1/V5-His A" on page 9](#page-8-0)– ["Multiple cloning site of pAc5.1/V5-His C" on page 11](#page-10-0) to help you clone your gene of interest into pAc5.1/V5-His. General considerations for cloning and transformation are discussed below.

#### General molecular biology techniques

For help with DNA ligations, *E. coli* transformations, restriction enzyme analysis, DNA sequencing, and DNA biochemistry, refer to *Molecular Cloning: A Laboratory Manual* (Sambrook *et al.*, 1989) or *Current Protocols in Molecular Biology* (Ausubel *et al.*, 1994).

#### *E. coli* strain

Many *E. coli* strains are suitable for the propagation and maintenance of the pAc5.1/V5-His vectors including TOP10 or DH5α<sup>™</sup>-T1<sup>R</sup>. We recommend that you propagate the vectors in *E. coli* strains that are recombination deficient (*rec*A) and endonuclease A deficient (*end*A).

For your convenience, TOP10 and DH5α™-T1<sup>R</sup> *E. coli* are available as chemically competent or electrocompetent (TOP10 only) cells in a One Shot™ format (see [Appendix B, "Accessory products"](#page-15-0) for ordering).

#### Transformation method

You may use any method of your choice for transformation. Chemical transformation is the most convenient method for many researchers. Electroporation is the most efficient and the method of choice for large plasmids.

#### Maintaining plasmids

To propagate and maintain the pAc5.1/V5-His and pAc5.1/V5-His/*lacZ* vectors, we recommend using the supplied 0.5 µg/µL stock solution in TE buffer, pH 8.0 to transform a *rec*A, *end*A *E. coli* strain like TOP10, DH5α™-T1R, or equivalent. Select transformants on LB agar plates containing 50-100 µg/mL ampicillin. Be sure to prepare a glycerol stock of each plasmid for long-term storage (see ["Preparing a](#page-11-0) [glycerol stock" on page 12](#page-11-0)).

<span id="page-7-0"></span>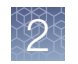

### Cloning considerations

Consider the following points when designing a strategy to clone your gene of interest into pAc5.1/V5-His.

• Your insert should contain a Kozak translation initiation sequence with an ATG initiation codon for proper initiation of translation (Kozak, 1987; Kozak, 1991; Kozak, 1990). An example of a Kozak consensus sequence is provided below. Note that other sequences are possible, but the G or A at position –3 and the G at position +4 are the most critical for function (shown in bold). The ATG initiation codon is shown underlined.

(G/A)NNATGG

- It is possible to clone and express a secreted protein in pAc5.1/V5-His if your protein includes a native signal sequence. If your protein does not have a secretion signal, you may wish to consider using the pMT/BiP/V5-His vector for secreted expression. For more information, refer to the DES<sup>™</sup> manual.
- If you wish to wish to use the V5 epitope and the polyhistidine (6xHis) tag for detection and purification of your recombinant protein, you must clone your gene in frame with the C-terminal peptide. The vector is supplied in three reading frames to facilitate cloning. Refer to the diagrams in ["Multiple cloning site of](#page-8-0) [pAc5.1/V5-His A" on page 9](#page-8-0)[–"Multiple cloning site of pAc5.1/V5-His C" on](#page-10-0) [page 11](#page-10-0) to develop a cloning strategy. Be sure that your gene does not contain a stop codon upstream of the C-terminal peptide.
- If you do not wish to include the C-terminal peptide, include the native stop codon for your gene of interest.

#### <span id="page-8-0"></span>Multiple cloning site of pAc5.1/V5-His A

Below is the multiple cloning site for pAc5.1/V5-His A. The start of transcription can occur at either nucleotide 2,478, 2,479, or 2,480. Restriction sites are labeled to indicate the actual cleavage site. The boxed nucleotides indicate the variable region. The nucleotide sequence of pAc5.1/V5-His A is available for downloading from [www.thermofisher.com](https://www.thermofisher.com/us/en/home.html). For a map and a description of the features of pAc5.1/V5- His A, see ["About the pAc5.1/V5-His A, B, & C vectors" on page 14](#page-13-0).

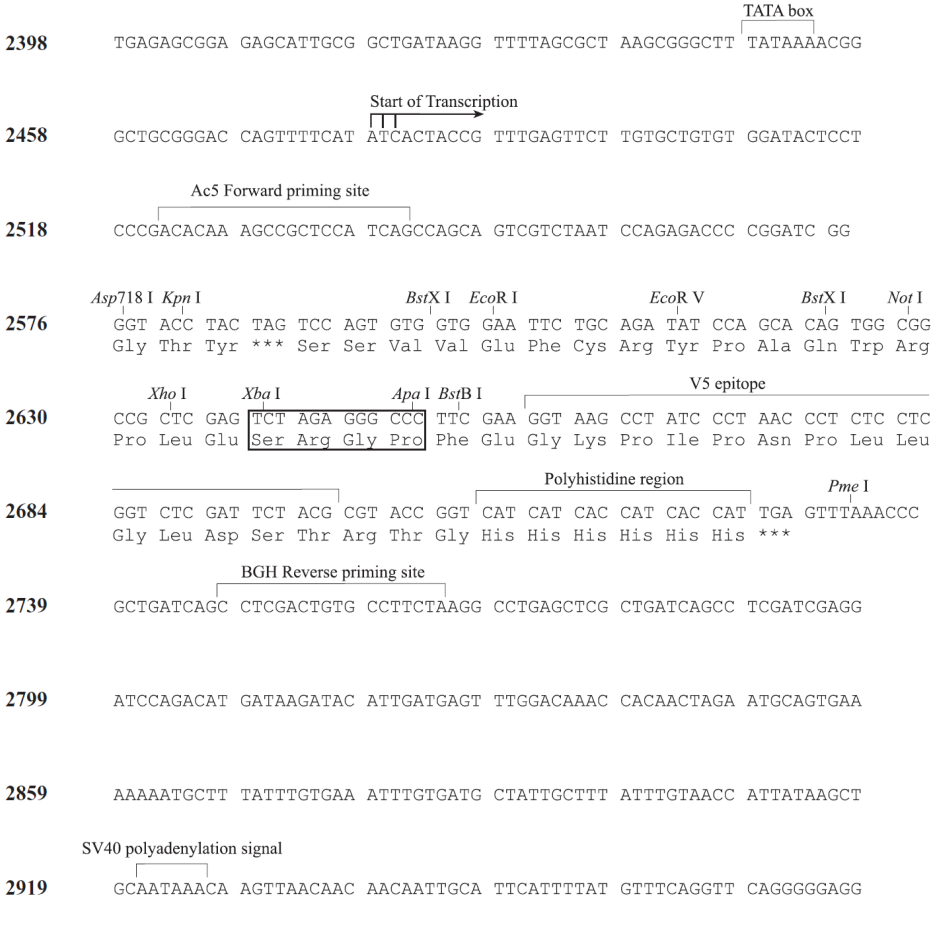

\*Note that there are two BstX I sites in the polylinker.

<span id="page-9-0"></span>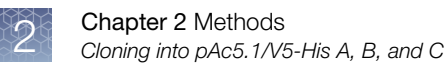

### Multiple cloning site of pAc5.1/V5-His B

Below is the multiple cloning site for pAc5.1/V5-His B. The start of transcription can occur at either nucleotide 2,478, 2,479, or 2,480. Restriction sites are labeled to indicate the actual cleavage site. The boxed nucleotides indicate the variable region. The nucleotide sequence of pAc5.1/V5-His B is available for downloading from [www.thermofisher.com](https://www.thermofisher.com/us/en/home.html). For a map and a description of the features of pAc5.1/V5- His B, see ["About the pAc5.1/V5-His A, B, & C vectors" on page 14.](#page-13-0)

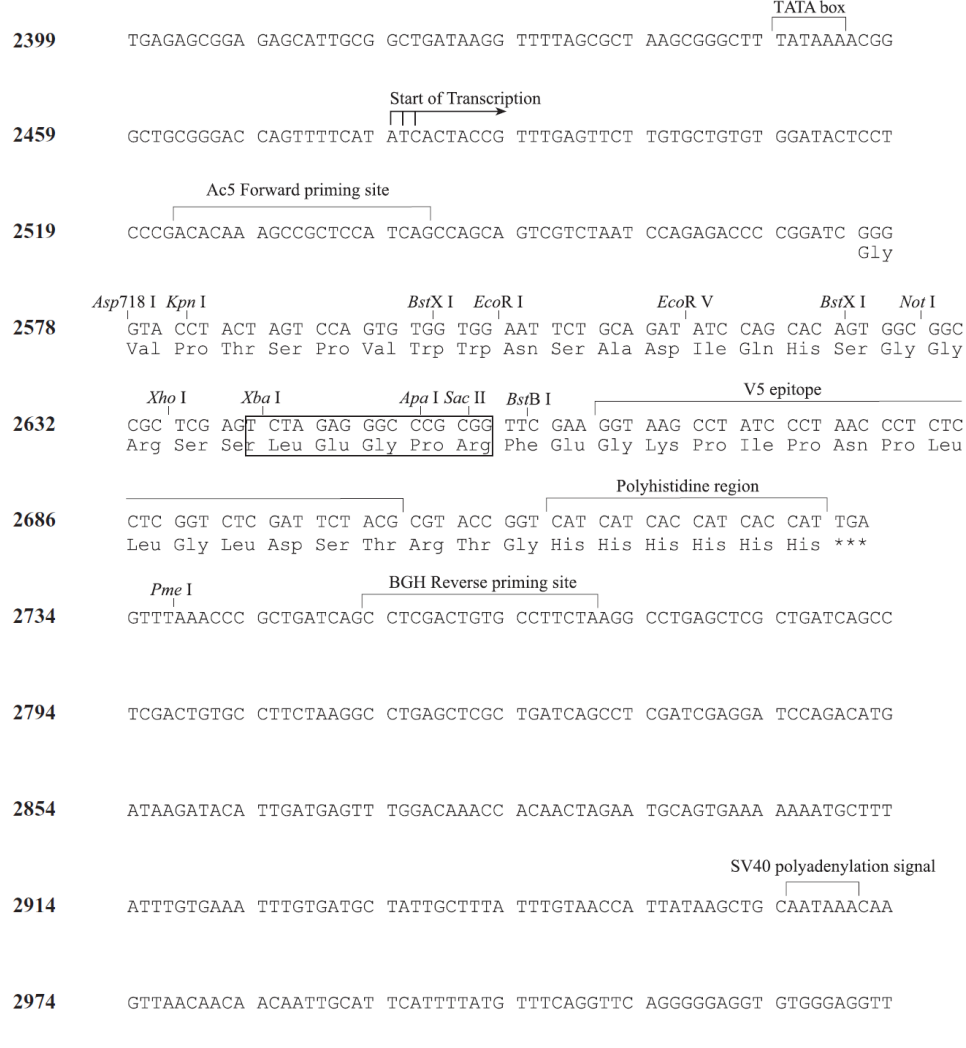

\*Note that there are two BstX I sites in the polylinker.

### <span id="page-10-0"></span>Multiple cloning site of pAc5.1/V5-His C

Below is the multiple cloning site for pAc5.1/V5-His C. The start of transcription can occur at either nucleotide 2,478, 2,479, or 2,480. Restriction sites are labeled to indicate the actual cleavage site. The boxed nucleotides indicate the variable region. The nucleotide sequence of pAc5.1/V5-His C is available for downloading from [www.thermofisher.com](https://www.thermofisher.com/us/en/home.html). For a map and a description of the features of pAc5.1/V5- His C, ["About the pAc5.1/V5-His A, B, & C vectors" on page 14](#page-13-0).

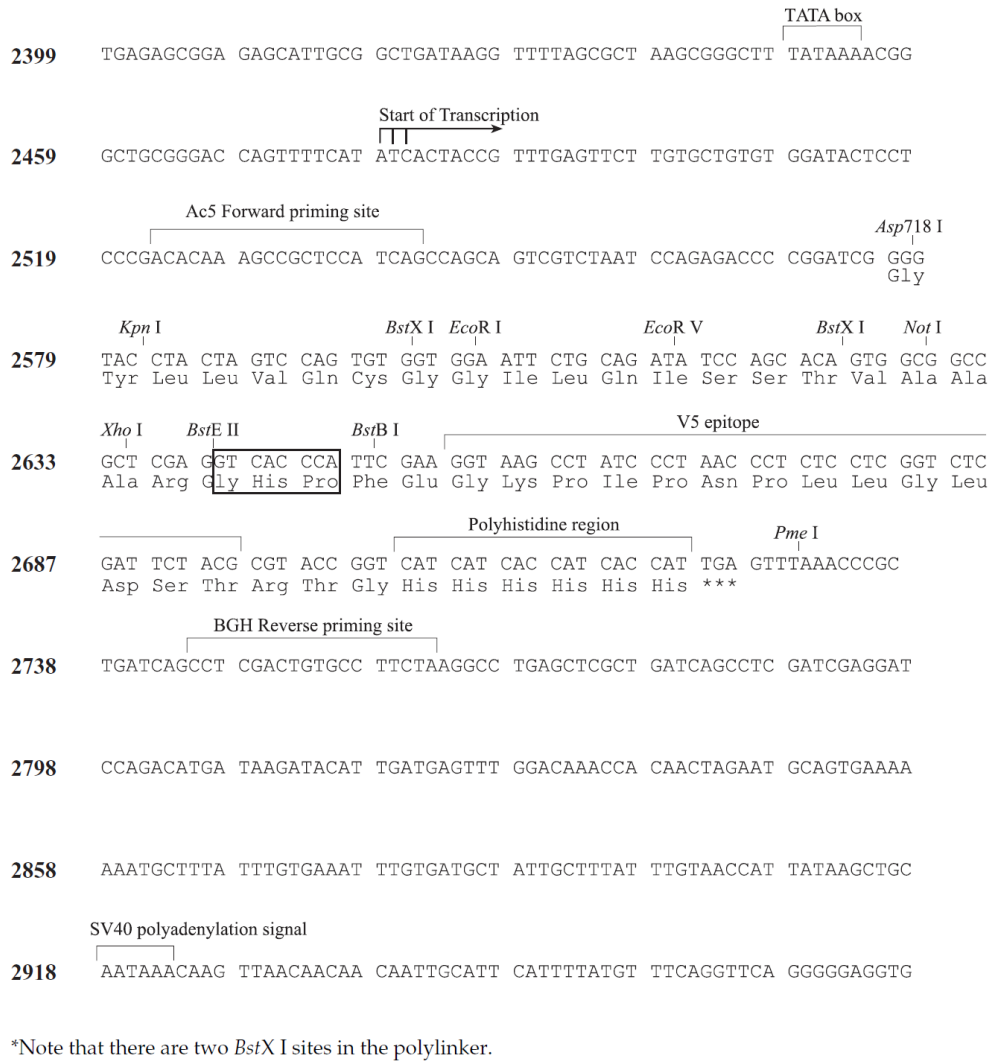

<span id="page-11-0"></span>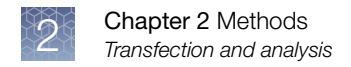

### *E. coli* transformation

Transform your ligation mixtures into a competent *rec*A, *end*A *E. coli* strain (e.g. TOP10, DH5α<sup>m</sup>-T1<sup>R</sup>) and select on LB agar plates containing 50–100 μg/mL ampicillin. Select 10–20 clones and analyze for the presence and orientation of your insert.

Note: We recommend that you sequence your construct with the Ac5 Forward and BGH Reverse primers (see [Appendix B, "Accessory products"](#page-15-0) for ordering) to confirm that your gene is in the correct orientation for expression and is cloned in frame with the C-terminal peptide. Refer to the diagram in ["Multiple cloning site of pAc5.1/V5-](#page-8-0) [His A" on page 9–](#page-8-0)["Multiple cloning site of pAc5.1/V5-His C" on page 11](#page-10-0) for the sequences and location of the priming sites.

#### Preparing a glycerol stock

Once you have identified the correct clone, purify the colony and make a glycerol stock for long-term storage. You should keep a DNA stock of your plasmid at 20℃.

- 1. Streak the original colony out on an LB plate containing 50 µg/mL ampicillin. Incubate the plate at 37℃ overnight.
- 2. Isolate a single colony and inoculate into 1–2 mL of LB containing 50 µg/mL ampicillin.
- 3. Grow the culture to mid-log phase ( $OD<sub>600</sub> = 0.5-0.7$ ).
- 4. Mix 0.85 mL of culture with 0.15 mL of sterile glycerol and transfer to a cryovial.
- 5. Store at –80℃.

### Transfection and analysis

Once you have cloned your gene of interest into pAc5.1/V5-His and have prepared purified plasmid DNA, you are ready to transfect your construct into S2 cells.

If you are assaying for transient expression of your gene of interest, you may transfect your pAc5.1/V5-His construct alone into S2 cells. If you wish to generate stable cell lines, you must cotransfect your pAc5.1/V5-His construct and pCoHygro or pCoBlast into S2 cells. Note that the pAc5.1/V5-His vector does not contain a resistance marker for selection in *Drosophila* cells.

We recommend that you include the pAc5.1/V5-His/*lacZ* positive control vector and a mock transfection (negative control) in your experiments to evaluate your results. Specific guidelines and protocols for transient transfection and generation of stable cell lines can be found in the DES™ manual.

Note: Either pCoHygro or pCoBlast is supplied with the appropriate DES<sup>™</sup> Inducible Kits. For detailed information about each vector, refer to the DES™ manual.

#### <span id="page-12-0"></span>Plasmid preparation

Plasmid DNA for transfection into eukaryotic cells must be clean and free from phenol and sodium chloride. Contaminants will kill the cells, decreasing transfection efficiency. We recommend isolating plasmid DNA using the PureLink™ HiPure MiniPrep™ Kit (up to 30 µg DNA), the PureLink™ HiPure MidiPrep Kit (up to 150 µg DNA) (see [Appendix B, "Accessory products"](#page-15-0) for ordering), or CsCl gradient centrifugation.

#### Positive control

pAc5.1/V5-His/*lacZ* is provided as a positive control vector for *Drosophila* cell transfection and expression (for a map, see ["About the pAc5.1/V5-His/lacZ vector"](#page-14-0) [on page 15](#page-14-0)) and may be used to optimize transfection conditions for S2 cells. Transfection of pAc5.1/V5-His/*lacZ* results in constitutive β-galactosidase expression. A successful transfection will result in β-galactosidase expression that can be easily assayed by staining with X-gal (see "Assay for β-galactosidase activity" on page 13).

#### Assay for β-galactosidase activity

You may assay for β-galactosidase expression by activity assay using cell-free lysates (Miller, 1972) or by staining the cells for activity. The β-Gal Assay Kit and the β-Gal Staining Kit are available for fast and easy detection of β-galactosidase expression (see [Appendix B, "Accessory products"](#page-15-0) for ordering).

### Detection and purification of recombinant Fusion™ proteins

If you have cloned your gene of interest in frame with the C-terminal peptide containing the V5 epitope and the polyhistidine (6xHis) tag, you may use the Anti-V5 antibodies or Anti-His(C-term) antibodies to detect expression of your recombinant fusion protein by western blot analysis (see [Appendix B, "Accessory products"](#page-15-0) for ordering). The 6xHis tag also allows purification of recombinant protein using metalchelating resins including ProBond™. Refer to the DES™ manual for more detailed guidelines and instructions to detect and purify your recombinant fusion protein.

<span id="page-13-0"></span>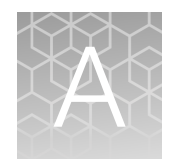

# Vector information

## About the pAc5.1/V5-His A, B, & C vectors

The following table summarizes the features of pAc5.1/V5-His A (5,375 bp), pAc5.1/V5-His B (5,379 bp), and pAc5.1/V5-His C (5,371 bp). To obtain the complete nucleotide sequence for these vectors, go to [www.thermofisher.com](https://www.thermofisher.com/us/en/home.html).

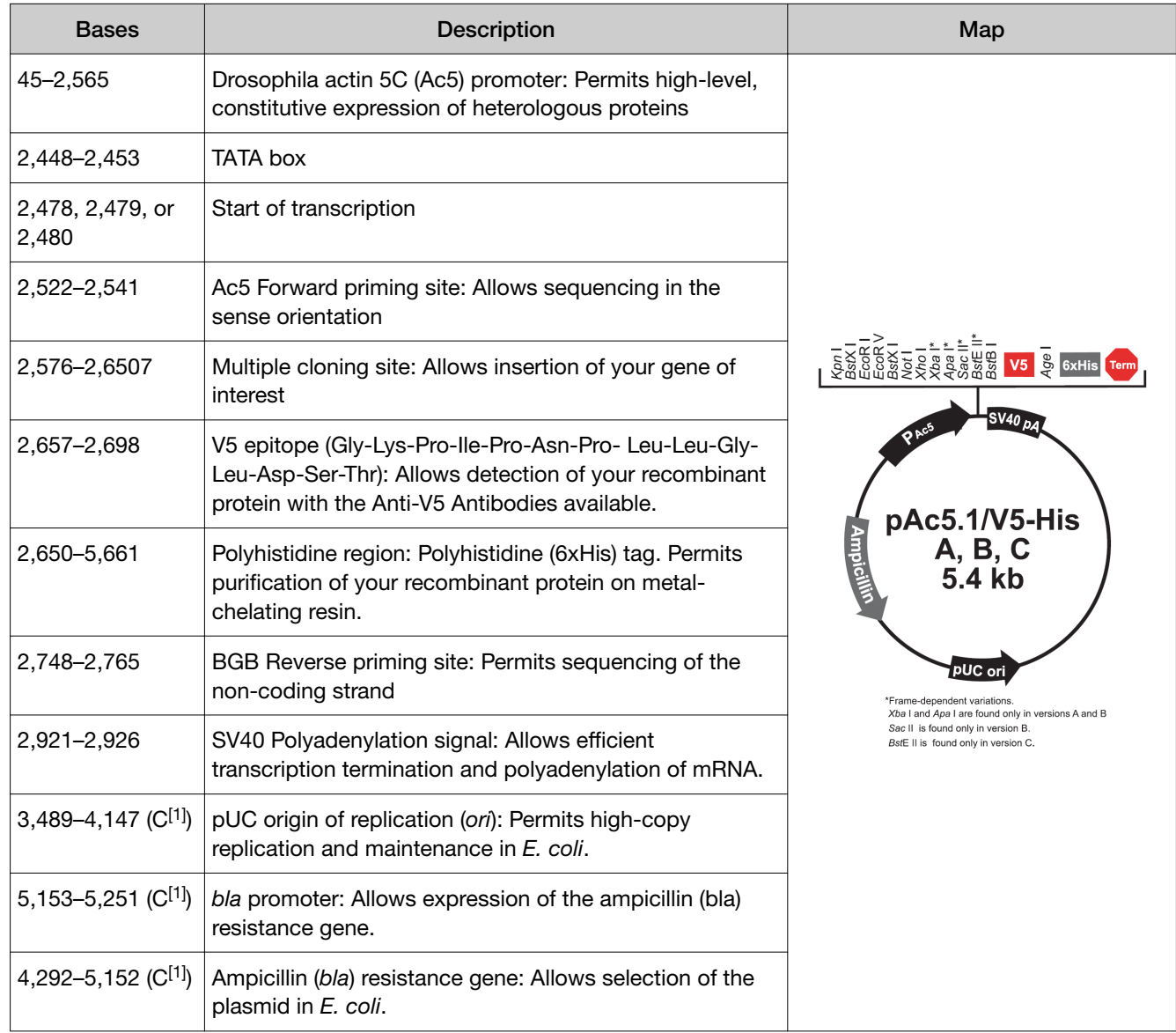

[1] C = Complementary strand

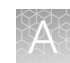

## <span id="page-14-0"></span>About the pAc5.1/V5-His/lacZ vector

pAc5.1/V5-His/*lac*Z is a 8,433 bp control vector expressing β-galactosidase. The plasmid was constructed by ligating a 3.2 kb *Kpn* I–*Age* I fragment containing the *lac*Z gene and the V5 epitope in frame with the polyhistidine tag into pAc5.1/V5-His B. The following table summarizes the features of the pAc5.1/V5-His/lacZ vector. To obtain the complete nucleotide sequence for the pAc5.1/V5-His/lacZ vector, go to [www.thermofisher.com](https://www.thermofisher.com/us/en/home.html).

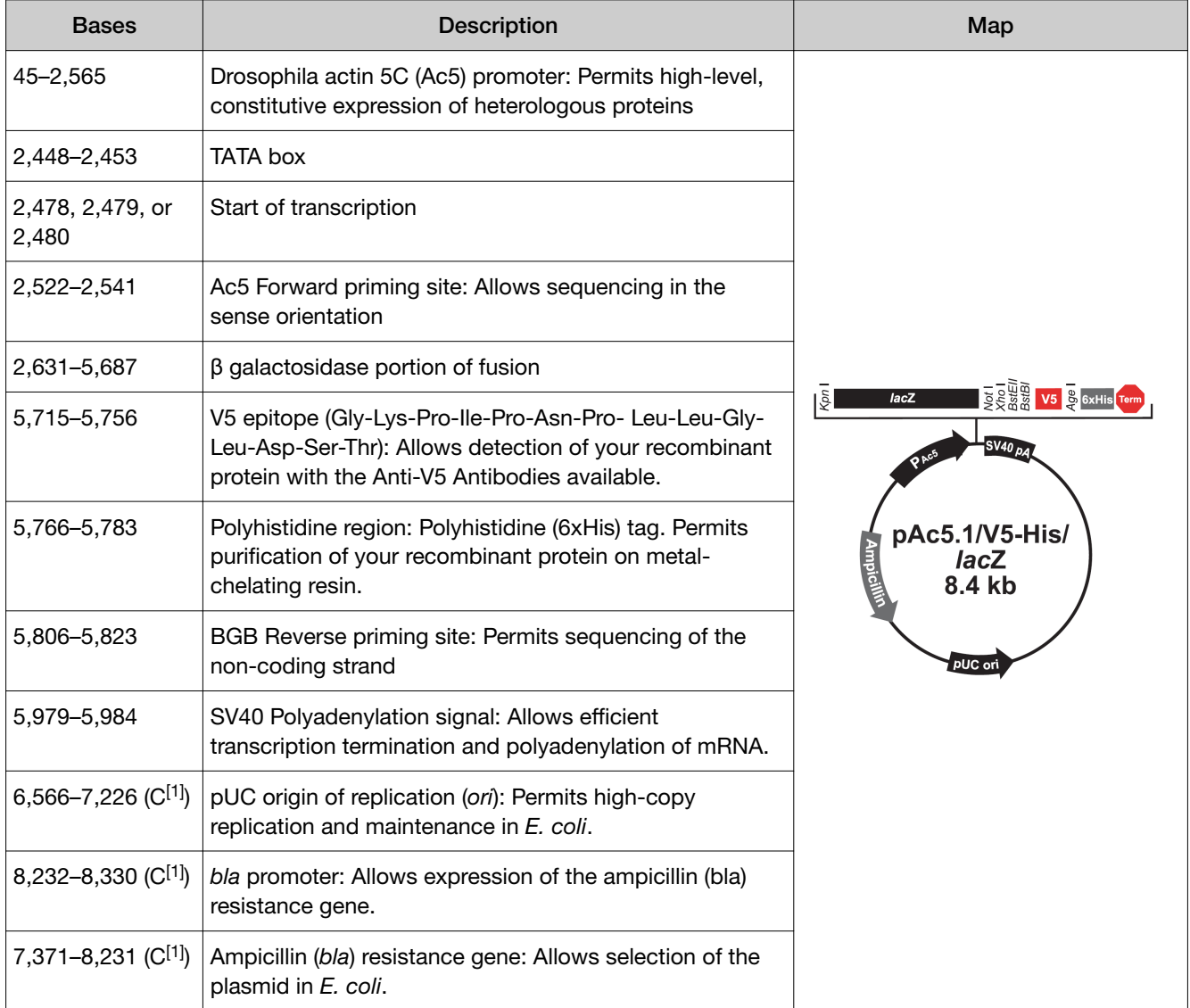

 $[1]$  C = Complementary strand

<span id="page-15-0"></span>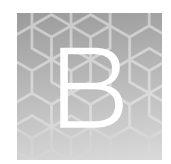

# Accessory products

## Additional products

Reagents suitable for use with the product are available separately. Ordering information for these reagents is provided below. For more information, refer to [www.lifetechnologies.com](http://www.lifetechnologies.com).

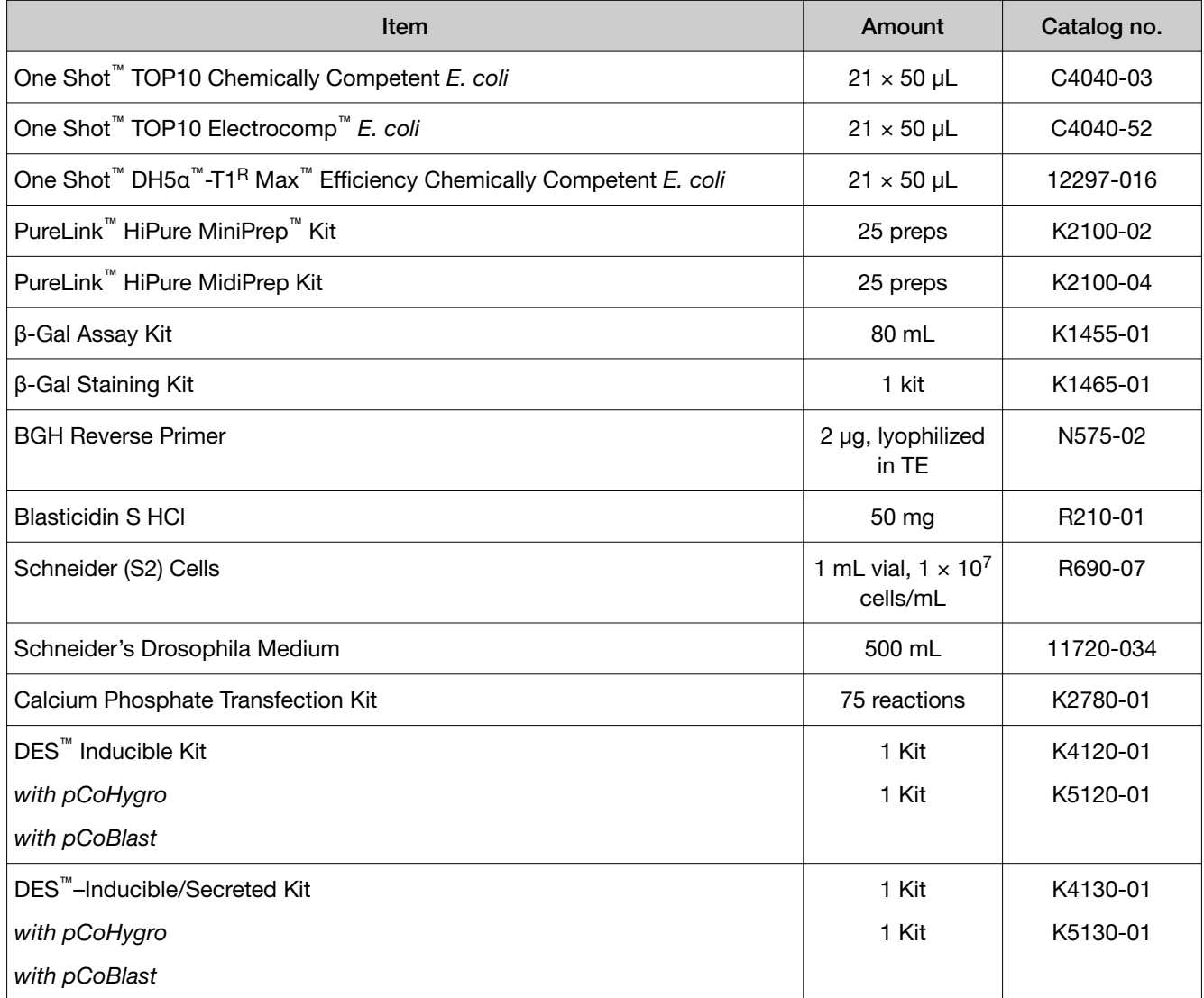

## <span id="page-16-0"></span>Detection of recombinant proteins

Expression of your recombinant fusion protein can be detected using an antibody to the appropriate epitope. The table below describes the antibodies available for detection of C-terminal fusion proteins expressed using pAc5.1/V5-His. Horseradish peroxidase (HRP) or alkaline phosphatase (AP)-conjugated antibodies allow one-step detection using colorimetric or chemiluminescent detection methods.

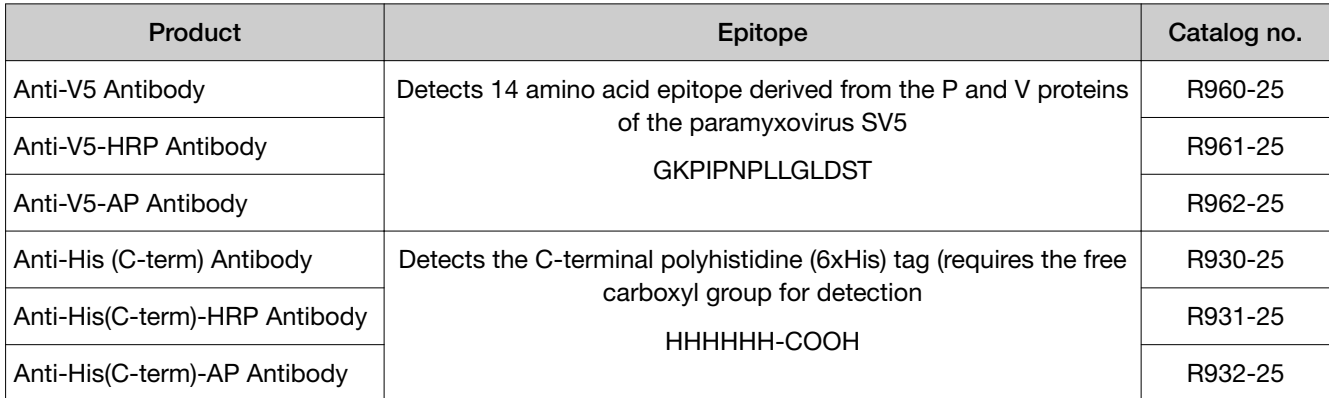

The amount of antibody supplied is sufficient for 25 westerns.

## Purification of recombinant protein

The metal binding domain encoded by the polyhistidine tag allows simple, easy purification of your recombinant protein by Immobilized Metal Affinity Chromatography (IMAC) using the ProBond™ Resin (see below). To purify proteins expressed from pAc5.1/V5-His, the ProBond™ Purification System or the ProBond™ resin in bulk are available separately. See the table below for ordering information.

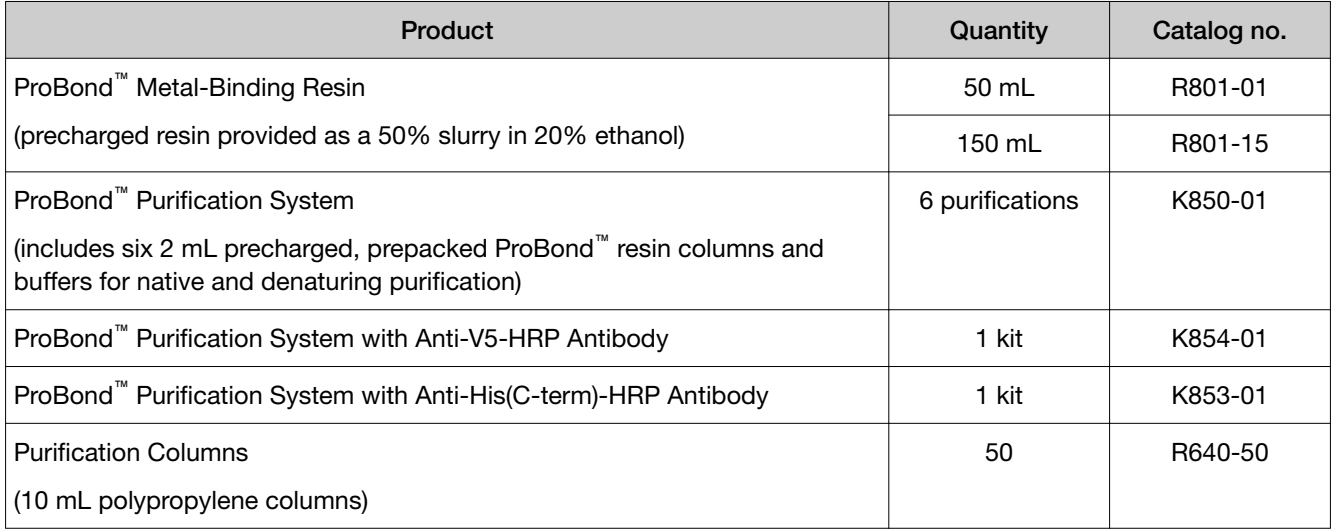

# **Safety**

<span id="page-17-0"></span>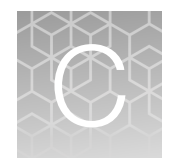

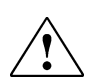

WARNING! GENERAL SAFETY. Using this product in a manner not specified in the user documentation may result in personal injury or damage to the instrument or device. Ensure that anyone using this product has received instructions in general safety practices for laboratories and the safety information provided in this document.

- · Before using an instrument or device, read and understand the safety information provided in the user documentation provided by the manufacturer of the instrument or device.
- · Before handling chemicals, read and understand all applicable Safety Data Sheets (SDSs) and use appropriate personal protective equipment (gloves, gowns, eye protection, and so on). To obtain SDSs, see the "Documentation and Support" section in this document.

## <span id="page-18-0"></span>Chemical safety

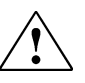

WARNING! GENERAL CHEMICAL HANDLING. To minimize hazards, ensure laboratory personnel read and practice the general safety guidelines for chemical usage, storage, and waste provided below. Consult the relevant SDS for specific precautions and instructions:

- · Read and understand the Safety Data Sheets (SDSs) provided by the chemical manufacturer before you store, handle, or work with any chemicals or hazardous materials. To obtain SDSs, see the "Documentation and Support" section in this document.
- · Minimize contact with chemicals. Wear appropriate personal protective equipment when handling chemicals (for example, safety glasses, gloves, or protective clothing).
- · Minimize the inhalation of chemicals. Do not leave chemical containers open. Use only with sufficient ventilation (for example, fume hood).
- · Check regularly for chemical leaks or spills. If a leak or spill occurs, follow the manufacturer cleanup procedures as recommended in the SDS.
- · Handle chemical wastes in a fume hood.
- · Ensure use of primary and secondary waste containers. (A primary waste container holds the immediate waste. A secondary container contains spills or leaks from the primary container. Both containers must be compatible with the waste material and meet federal, state, and local requirements for container storage.)
- · After emptying a waste container, seal it with the cap provided.
- · Characterize (by analysis if needed) the waste generated by the particular applications, reagents, and substrates used in your laboratory.
- · Ensure that the waste is stored, transferred, transported, and disposed of according to all local, state/provincial, and/or national regulations.
- · IMPORTANT! Radioactive or biohazardous materials may require special handling, and disposal limitations may apply.

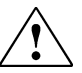

WARNING! HAZARDOUS WASTE (from instruments). Waste produced by the instrument is potentially hazardous. Follow the guidelines noted in the preceding General Chemical Handling warning.

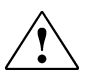

WARNING! 4L Reagent and Waste Bottle Safety. Four-liter reagent and waste bottles can crack and leak. Each 4-liter bottle should be secured in a low-density polyethylene safety container with the cover fastened and the handles locked in the upright position.

<span id="page-19-0"></span>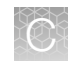

## Biological hazard safety

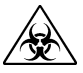

WARNING! Potential Biohazard. Depending on the samples used on this instrument, the surface may be considered a biohazard. Use appropriate decontamination methods when working with biohazards.

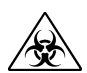

WARNING! BIOHAZARD. Biological samples such as tissues, body fluids, infectious agents, and blood of humans and other animals have the potential to transmit infectious diseases. Conduct all work in properly equipped facilities with the appropriate safety equipment (for example, physical containment devices). Safety equipment can also include items for personal protection, such as gloves, coats, gowns, shoe covers, boots, respirators, face shields, safety glasses, or goggles. Individuals should be trained according to applicable regulatory and company/ institution requirements before working with potentially biohazardous materials. Follow all applicable local, state/provincial, and/or national regulations. The following references provide general guidelines when handling biological samples in laboratory environment.

· U.S. Department of Health and Human Services, *Biosafety in Microbiological and Biomedical Laboratories (BMBL)*, 5th Edition, HHS Publication No. (CDC) 21-1112, Revised December 2009; found at:

[https://www.cdc.gov/labs/pdf/](https://www.cdc.gov/labs/pdf/CDC-BiosafetymicrobiologicalBiomedicalLaboratories-2009-P.pdf) [CDC-BiosafetymicrobiologicalBiomedicalLaboratories-2009-P.pdf](https://www.cdc.gov/labs/pdf/CDC-BiosafetymicrobiologicalBiomedicalLaboratories-2009-P.pdf)

· World Health Organization, *Laboratory Biosafety Manual*, 3rd Edition, WHO/CDS/CSR/LYO/2004.11; found at:

[www.who.int/csr/resources/publications/biosafety/Biosafety7.pdf](http://www.who.int/csr/resources/publications/biosafety/Biosafety7.pdf)

# Documentation and support

## <span id="page-20-0"></span>Customer and technical support

Visit [thermofisher.com/support](http://thermofisher.com/support) for the latest service and support information.

- Worldwide contact telephone numbers
- Product support information
	- Product FAQs
	- Software, patches, and updates
	- Training for many applications and instruments
- Order and web support
- Product documentation
	- User guides, manuals, and protocols
	- Certificates of Analysis
	- Safety Data Sheets (SDSs; also known as MSDSs)

Note: For SDSs for reagents and chemicals from other manufacturers, contact the manufacturer.

### Limited product warranty

Life Technologies Corporation and/or its affiliate(s) warrant their products as set forth in the Life Technologies' General Terms and Conditions of Sale at [www.thermofisher.com/us/en/home/global/terms-and-conditions.html](http://www.thermofisher.com/us/en/home/global/terms-and-conditions.html). If you have any questions, please contact Life Technologies at [www.thermofisher.com/](http://www.thermofisher.com/support) [support](http://www.thermofisher.com/support).

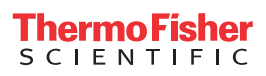